Dexcom, Inc. 6340 Sequence Drive, San Diego, CA 92121 ABD +1.858.200.0200 www.dexcom.com ABD Dışındaki Ülkeler: Yerel dağıtıcınızla temasa geçin

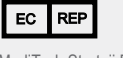

MediTech Strateji Danışmanları B.V. Maastrichterlaan 127-129 NL - 6291 EN Vaals Tel. +31.43.306.3320  $\epsilon$ Fax. +31.43.306.3338

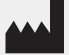

⊕

## **Dexcom**

Dexcom ve Dexcom Studio markaları birer tescilli markadır ya da ABD ve/veya diğer ülkelerdeki Dexcom, Inc. markalarıdır. Bu yayında adı

 $\bigoplus$ 

geçebilecek diğer tüm ürün veya şirket isimleri kendi sahiplerinin ticari adları, ticari markaları veya tescilli markalarıdır.

## **dexcom.com**

### **Sorularınız varsa lütfen Dexcom Studio Yardım Dosyasına bakın:**

# **DEXCOM.**

www.dexcom.com

⊕

# Dexcom Studio<sup>rm</sup>

Dexcom Studio, Dexcom CGM Sistemindeki depolanan glikoz verilerini kişisel bilgisayara (PC) aktaran kullanımı kolay bir aksesuar yazılım programıdır. Çoklu Dexcom kullanıcıları glikoz bilgilerini Dexcom Studio sayesinde bir PC üzerinden aktarabilirler.

UYARI: Bu yazılım hiçbir surette tıbbi tavsiye vermemektedir ve bu gibi bir amaçla kullanılmamalıdır. Sağlık Uzmanınızla konuşmanın önce tedavi programınızda önemli değişiklikler yapmayın.

 $\bigoplus$ 

### **Dexcom Studio**

### Asgari Sistem Gereklilikleri:

#### **Sistem gerekliliklerinin tamamı için lütfen www.dexcom.com adresinden Dexcom Studio Yardım Dosyasını okuyun:**

• En az 1024 x 768 ekran çözünürlüğü. Büyük yazı karakter boyutu gibi yüksek çözünürlük gerektiren yazılım seçeneklerini etkinleştirirseniz, daha yüksek çözünürlük gerekli olabilir.

⊕

- Yazılım, kullanıcı ara yüzünün düzgün görüntülenmesi için 32bit renk gerektirmektedir.
- 1 GHz Pentium İşlemci veya eşdeğeri
- 300 MB kullanılabilir RAM
- Tek bir hasta için 50 MB kullanılabilir sabit disk alanı
- Fare
- Verileri indirmek amacıyla alıcının bağlacağı USB 2.0 portu
- CD-ROM okuyucu (yazılım CD'den yüklenecekse). Yazılım internetten indirilerek de kurulabilir.
- Microsoft® .NET Framework 4.0. Eğer kişisel bilgisayarınızda Microsoft® .NET Framework 4.0 kurulu değilse, yazılım kurulumunun bir parçası olarak bir kopya mevcuttur. Microsoft® .NET Framework 4.0'ı kurmadan önce aşağıdaki adımları gerçekleştirmelisiniz:
	- Windows Installer 3.1 programına sahip olmalısınız veya daha sonra kurmalısınız.
	- 850 MB kullanılabilir sabit disk boşluğuna sahip olmalısınız (OS 64bit'te 2GB olmalı)
	- Tüm güncel Service Pack'leri (SP'ler) ve kendi işletim sisteminiz için önemli güncelleştirmeleri kurun. Bu güncelleştirmeler içinde KB959209 (uygulama uyum sorunları için) ve KB967190 (Windows Vista® veya Windows Server 2008 64-bit sistemlerini kullanıyorsanız XPS dosyası ile ilgili sorunlar için) güncelleştirmeleri vardır.

**Dexcom Studio yazılımı kullanıcının yazılımı kurmak ve çalıştırmak için aşağıdaki erişim haklarına sahip olmasını gerektirir:**

• Dexcom USB/COM (Dexcom alıcısı) sürücü yazılımını kurmak için yönetici hakları

**NOT: Dexcom Mac uyumluluk sorunları için sorun giderme sunmaz.**

### Kurulum Esasları:

1. Kişisel bilgisayarınıza Dexcom Studio CD'sini yükleyin veya www.dexcom.com Dexcom web sitesinden Dexcom Studio'yu indirin. "Şimdi İndir" butonuna tıklayın.

⊕

- 2. Bir iletişim kutusu çıkacak ve takip edilmesi gereken talimatları gösterecektir.
- 3. Dexcom Studio başka bir konuma kaydedilmiş olsa bile, Başlangıç Menüsünde Tüm Programlar\Dexcom\Dexcom Studio altında bulunabilir.

İletişim kutusu çıkmazsa ve Dexcom Studio CD'sini kullanıyorsanız, aşağıdaki talimatları takip edin:

- 1. Dexcom Studio CD'sini kişisel bilgisayarınıza yükleyin.
- 2. Kişisel bilgisayarınızın masaüstündeki "Bilgisayarım"ı açın.
- 3. CD Sürücüsüne çift tıklayın.
- 4. Bir iletişim kutusu çıkacak ve takip edilmesi gereken talimatları gösterecektir.
- 5. Dexcom Studio başka bir konuma kaydedilmiş olsa bile, Başlangıç Menüsünde Tüm Programlar\Dexcom\Dexcom Studio altında bulunabilir.

CD-ROM sürücünüz yok ise, http://www.dexcom.com Dexcom web sitesindeki Ürünler sayfasından yazılımı indirebilirsiniz. Kurulum programını (setup.exe) web sitesinden çalıştırabilir veya internet bağlantınız olduğu sürece başka bir zaman çalıştırabileceğiniz şekilde kurulum programını kişisel bilgisayarınıza kaydedebilirsiniz.

⊕